## Заявление на изменение реквизитов

При редактировании сведений в карточке организации, которые содержатся в сертификате, требуется отправить заявление на изменение реквизитов. Это сведения на вкладках Основные данные и Данные владельца ЭП. То есть, заявление на изменение реквизитов потребуется отправить при редактировании следующих сведений:

- Юридически адрес;
- $\bullet$   $K\Pi$ ,
- Эл. почта организации:
- Телефон организации;
- Эл. почта владельца ЭП;
- Телефон владельца ЭП.

Наименование, ИНН, ОГРНИП недоступны для редактирования.

Для внесения изменений откройте раздел Мои организации, на карточке организации нажмите кнопку Выбрать организацию:

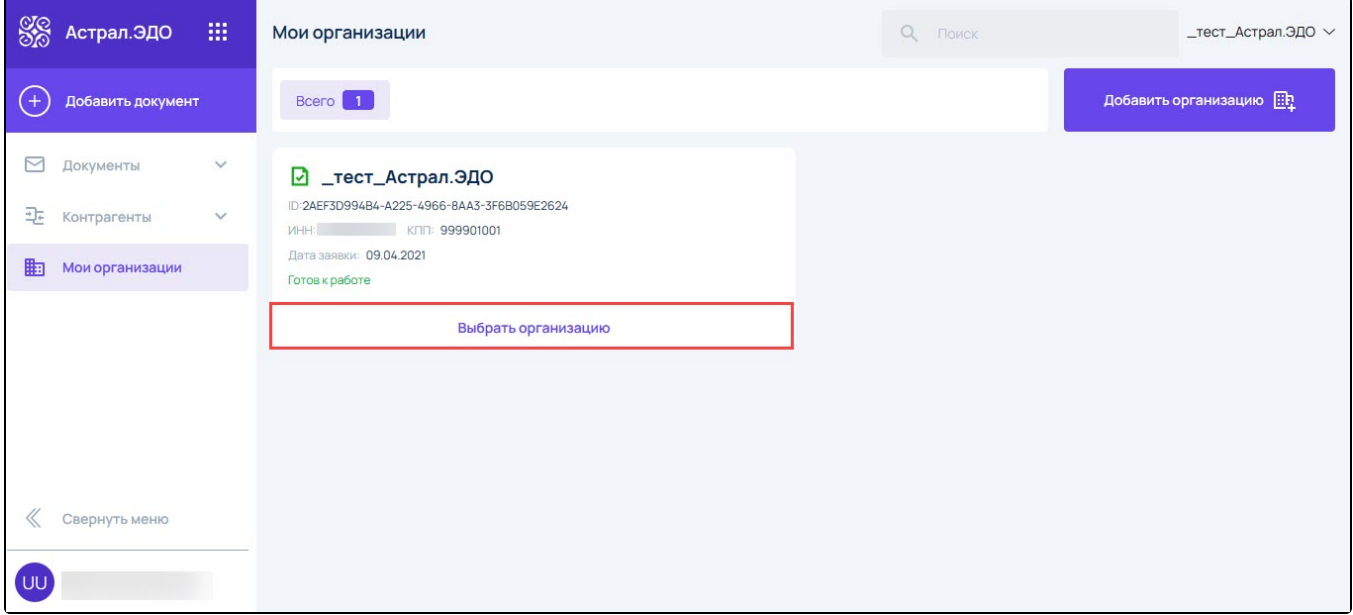

В открывшемся окне отображаются данные организации. Автоматически будет открыта вкладка Основные данные. Для внесения изменений нажмите Изменить:

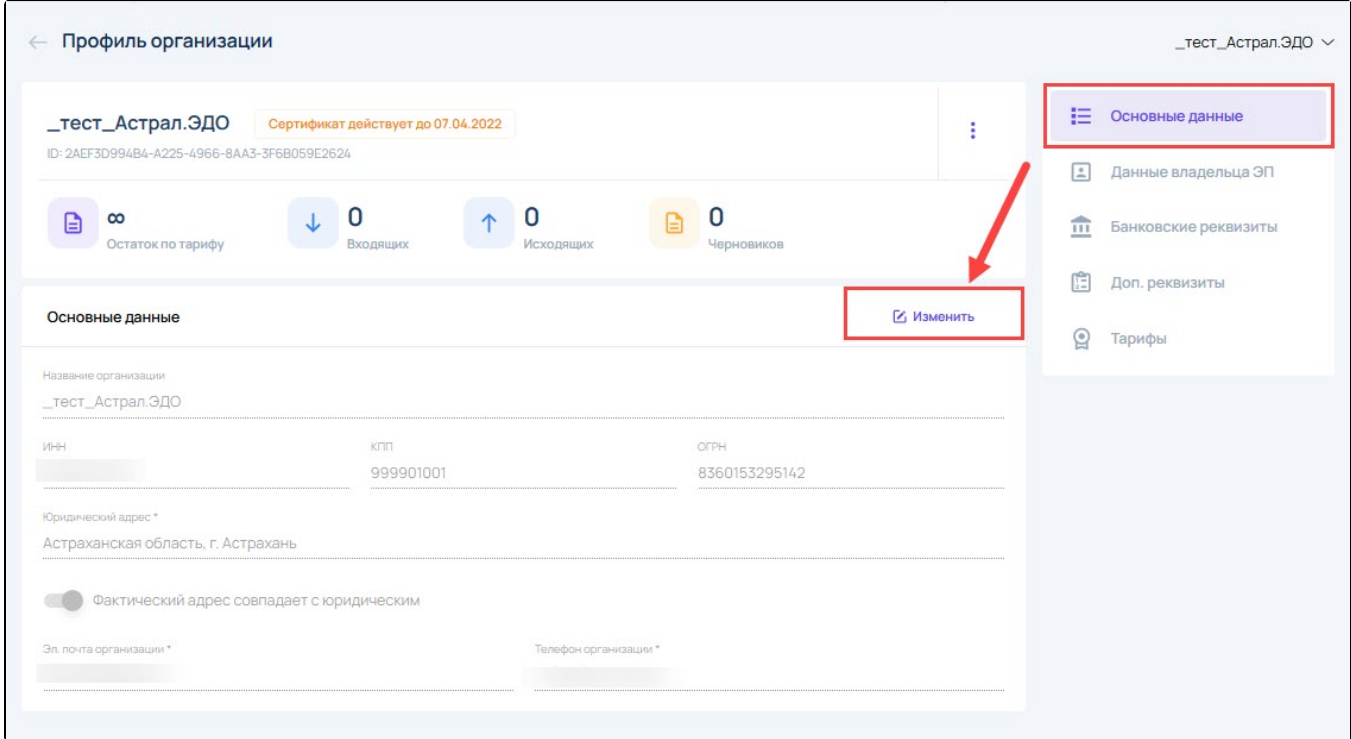

После внесения изменений нажмите Сохранить (1), для отмены изменений нажмите Отменить (2):

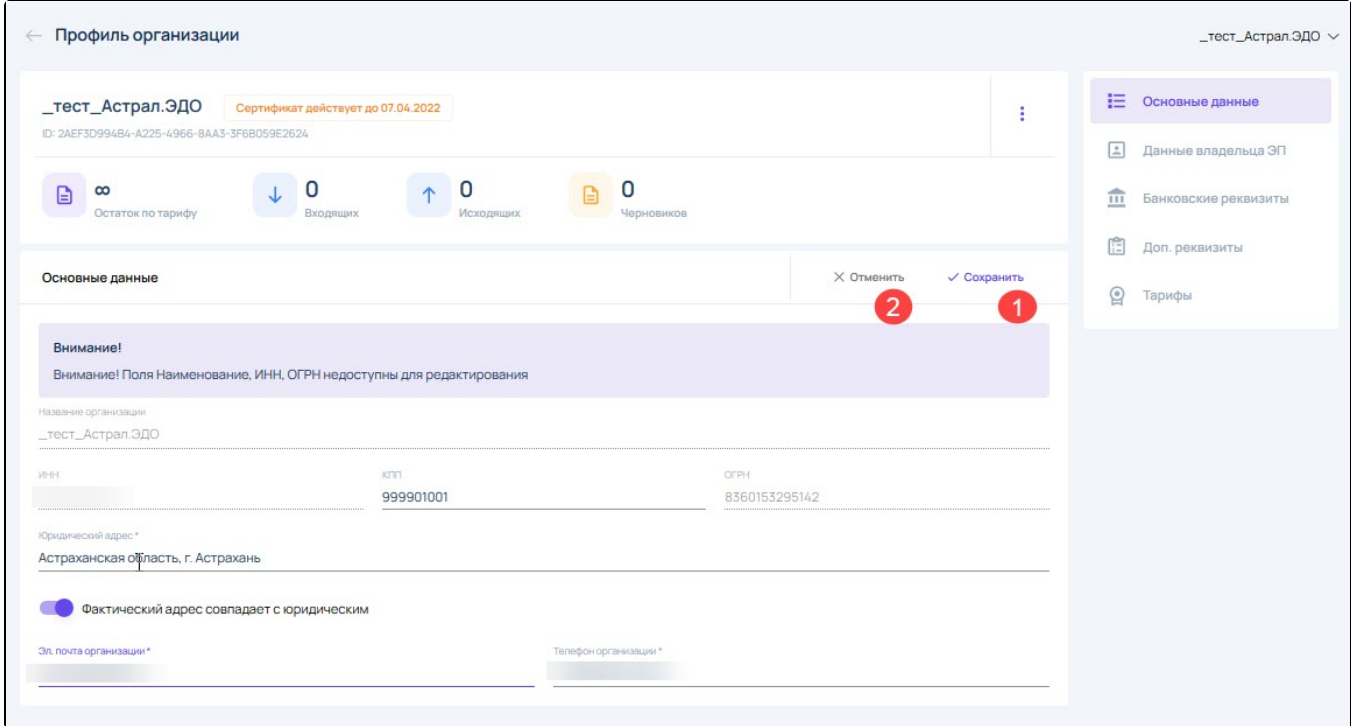

После нажатия Сохранить появится уведомление о том, что редактирование данной информации повлечет за собой создание заявки на изменение. Нажмите Подтвердить:

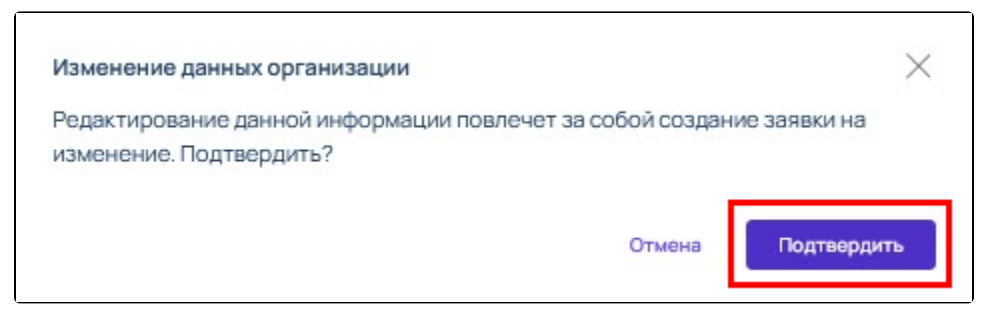

После подтверждения создания заявки на изменение, данные поступают на сервер и там обновляются:

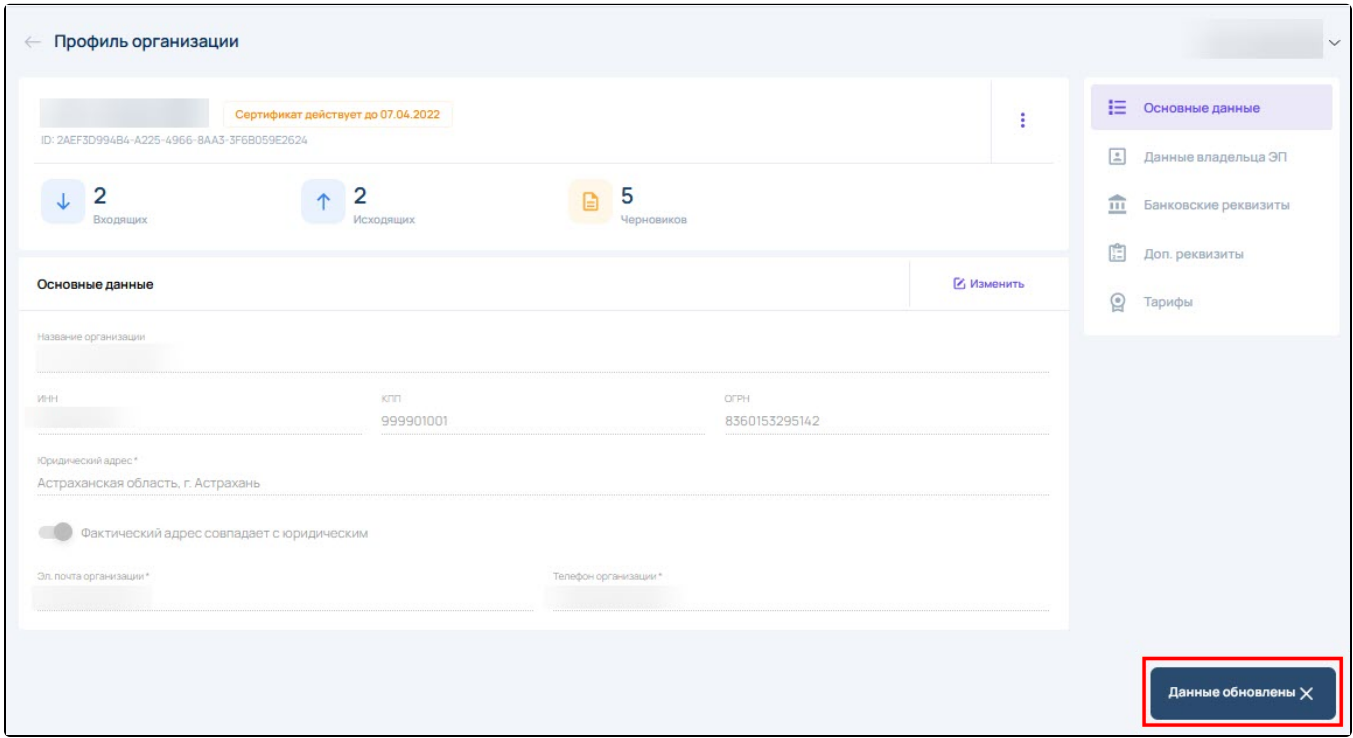